## <span id="page-0-0"></span>**Telefon**

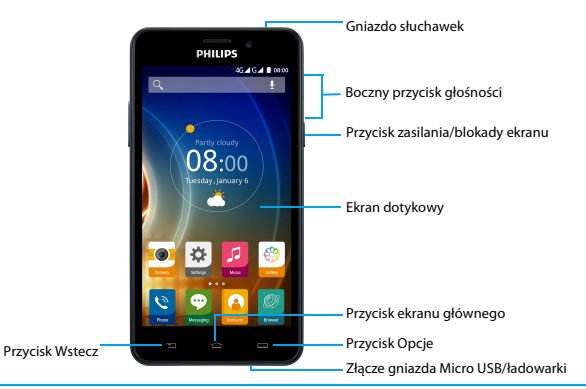

Firma Philips dokłada wszelkich starań, aby usprawniać swoje produkty. Ze względu na uaktualnienia oprogramowania niektóre treści przedstawione w tej instrukcji obsługi mogą się różnić od tych w posiadanym produkcie. Firma Philips zastrzega sobie prawo do aktualizacji tej instrukcji obsługi lub jej wycofania w dowolnym momencie bez uprzedniego powiadomienia. Należy traktować swój produkt jako punkt odniesienia.

## Włączanie i wyłączanie telefonu

- Naciśnij przycisk zasilania i przytrzymaj go, aby włączyć telefon.
- 2 Aby wyłączyć urządzenie, naciśnij przycisk zasilania i przytrzymaj go, a następnie wybierz pozycję **Wyłącz**.

## Uwaga:

 • Przy pierwszym włączeniu telefonu należy stosować się do wskazówek pojawiających się na ekranie dotyczących konfiguracji urządzenia.

## Blokowanie i odblokowywanie ekranu

## dotykowego

Ekran dotykowy i przyciski można zablokować, aby zapobiec niepożądanemu działaniu urządzenia.

- Aby zablokować, naciśnij przycisk zasilania.
- 2 Aby odblokować, naciśnij ikonę  $\cap$  i przesuń palcem w górę.

## Przyciski

## Informacje o głównych przyciskach.

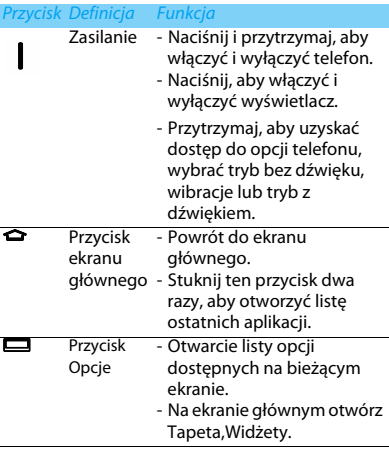

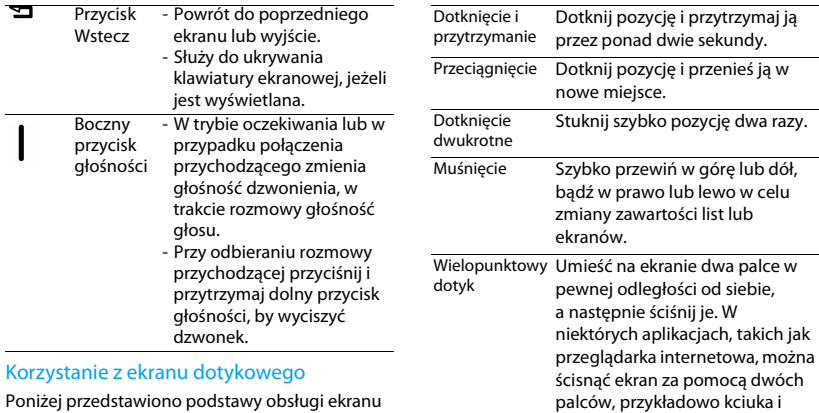

palca wskazującego, w celu powiększenia lub pomniejszenia oglądanych obrazów lub stron

internetowych.

Poniżej przedstawiono podstawy obsługi ekranu dotykowego.

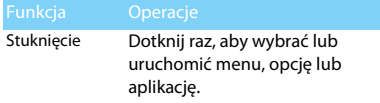

## Dostosowywanie ekranu głównego

Możliwe jest dostosowanie układu ekranu głównego do swoich preferencji.

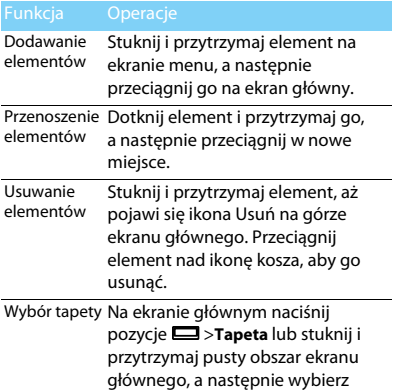

obraz z dostępnych opcji.

## Ekran główny

Na ekranie głównym można kontrolować stan urządzenia i uzyskiwać dostęp do aplikacji.

Ekran główny jest podzielony na wiele paneli. Aby wyświetlić inne panele Ekranu głównego, przewiń w prawo lub lewo. Dostępnych jest pięć paneli ekranu głównego. Aby uzyskać do nich dostęp, przesuń palcem w poziomie w lewo lub w prawo.

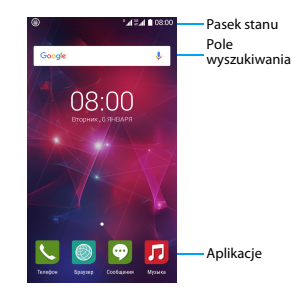

## Panel powiadomień

Po otrzymaniu nowego powiadomienia można wyświetlić panel powiadomień, aby przejrzeć odebrane nowe powiadomienia o zdarzeniu lub informacie.

- Aby otworzyć panel powiadomień, naciśnij i przytrzymaj pasek stanu, a następnie przesuń palcem w dół. W przypadku otrzymania kilku powiadomień możesz przewinąć ekran w dół, by je wszystkie zobaczyć.
- Aby ukryć panel, przeciągnij spód panelu do góry.

Na panelu powiadomień widoczny jest także aktualny stan posiadanego telefonu i użycie każdej z opcji.

- Otwórz panel powiadomień i dotknij ... aby otworzyć panel telefonu.
- Umieść dwa palce na pasku stanu, po czym przesuń palce w dół.

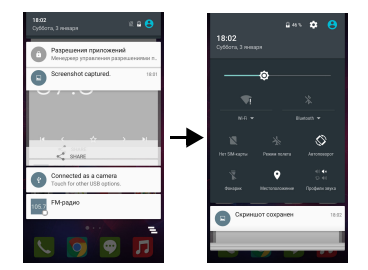

## Ikony i symbole

Informacje o ikonach i symbolach na ekranie

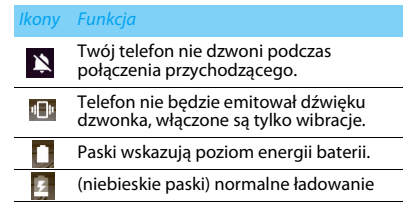

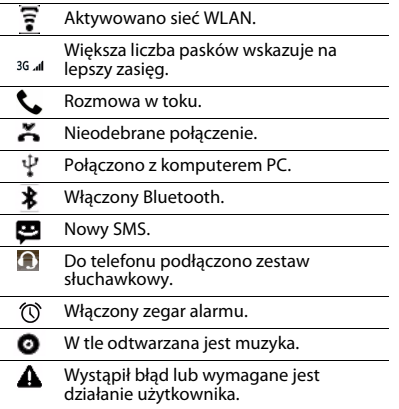

# <span id="page-6-0"></span>**Spis treści**

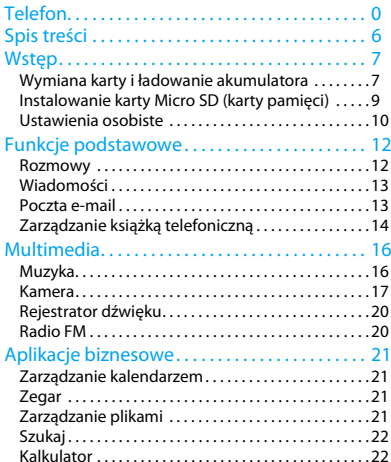

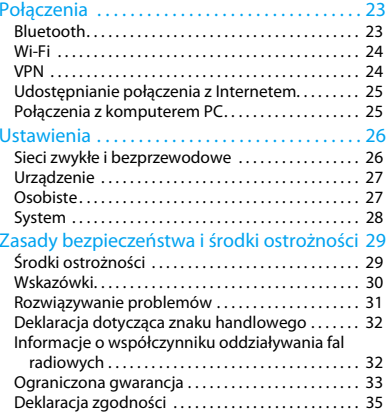

# <span id="page-7-0"></span>**Wstęp**

Gratulujemy zakupu i witamy w gronie klientów firmy Philips!

Aby móc jak najlepiej wykorzystać możliwości swojego produktu i korzystać z usług firmy Philips, zaleca się rejestrację produktu pod adresem:

### www. philips. com/mobilephones

Więcej informacji o urządzeniu można znaleźć na stronie:

www.philips.com/support

## Uwaga:

 • Przed użyciem należy zapoznać się ze wskazówkami bezpieczeństwa przedstawionymi w rozdziale "Zasady [bezpieczeństwa i środki ostrożności".](#page-29-2)

## <span id="page-7-1"></span>**Wymiana karty i ładowanie akumulatora**

Przed pierwszym użyciem urządzenia należy zapoznać się z instalacją karty USIM lub SIM i ładowaniem akumulatora.

## Instalowanie karty SIM

Instalację karty SIM należy wykonać zgodnie z następującą instrukcją. Przed zdjęciem pokrywy należy pamiętać o wyłączeniu telefonu.

Zdeimii pokrywę baterii.

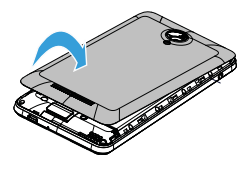

2Włóż kartę SIM.

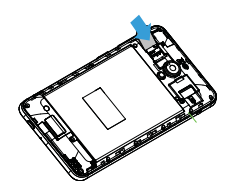

Załóż pokrywę akumulatora.

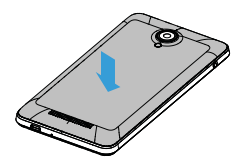

## Ładowanie baterii

Nowa bateria jest naładowana częściowo. Ikona akumulatora, pokazana w prawy górnym narożniku, wskazuje stan naładowania akumulatora.

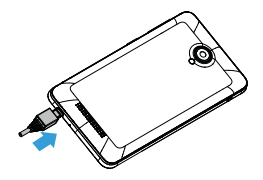

### Wskazówki:

- •Podczas ładowania akumulatora możesz używać telefonu.
- • Nieodłączenie ładowarki od telefonu, gdy jego akumulator jest w pełni naładowany nie spowoduje uszkodzenia akumulatora. Jedynym sposobem wyłączenia ładowarki jest jej odłączenie, dlatego zaleca się wybranie łatwo dostępnego gniazda elektrycznego.
- • Nieużywany, w pełni naładowany akumulator z czasem traci poziom naładowania.
- Gdy akumulator jest używany po raz pierwszy lub, gdy przez dłuższy czas nie był używany, jego pełne naładowanie może zająć więcej czasu.

## <span id="page-9-0"></span>**Instalowanie karty Micro SD (karty pamięci)**

## Włóż kartę pamięci

Możesz rozszerzyć pamięć telefonu, aby przechowywać w nim dodatkowe pliki multimedialne, korzystając z karty pamięci Micro SD.

- Zdejmij pokrywę baterii.
- 2 Przyłóż kartę micro-SD do gniazda. Solidnie umieść ją w gnieździe.

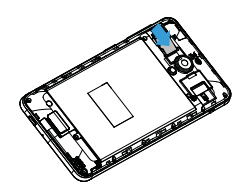

## Wyjmowanie karty pamięci

Upewnij się, że aktualnie telefon nie korzysta z karty. Przed wyjęciem karty pamięci należy ją odłączyć.

- Na ekranie bezczynności wybierz **Ustawienia**<sup>&</sup>gt; **Pamięć**>**Odinstaluj kartę SD.**
- 2 Delikatne naciśnięcie karty uwalnia ją z gniazda.
- Wyjmij kartę pamięci.

### Uwaga:

 • W trakcie działania karty – odczytu lub zapisu informacji – nie wolno jej wyjmować, ponieważ grozi to uszkodzeniem plików.

## Formatowanie karty pamięci

Sformatowanie karty pamięci w komputerze PC może spowodować jej niezgodność z urządzeniem. Kartę pamięci należy formatować tylko w urządzeniu.

Na ekranie bezczynności wybierz **Ustawienia> Pamięć>Wyczyść kartę SD.**

## Uwaga:

 • Przed sformatowaniem karty pamięci należy wykonać kopię zapasową wszystkich ważnych danych przechowywanych w pamięci urządzenia. Gwarancja producenta nie obejmuje utraty danych spowodowanej działaniami użytkownika.

## <span id="page-10-0"></span>**Ustawienia osobiste**

## Godzina i data

Na ekranie bezczynności stuknij**Ustawienia>Data i godzina**, aby ustawić sposób wyświetlania daty i godziny w telefonie.

- **Automatyczna data i godzina**: Ustawiana dla automatycznego pobierania z sieci aktualizacji czasu i daty.
- **Automatyczna strefa czasowa**: Ustawiana dla odbioru czasu strefowego przy przemieszczaniu się pomiędzy strefami czasowymi.
- •**Ustaw datę**: Ręczne ustawienie aktualnej daty.
- • **Ustaw godzinę**: Ręczne ustawienie aktualnego czasu.
- **Wybierz strefę czasową**: Ustawia strefę czasową.
- • **Użyj formatu 24-godzinnego**: Ustawianie wyświetlania w formacie 24-godzinnym lub 12-godzinnym.

## Wskazówki:

 • Jeśli bateria jest całkowicie rozładowana, to czas i data zostaną zresetowane.

## Ustawienie blokady ekranu

Wykorzystując funkcję blokady ekranu, można go zablokować.

Na ekranie bezczynności dotknij **Ustawienia**<sup>&</sup>gt; **Osobiste>Zabezpieczenia>Blokada ekranu.**

- **Brak**: Wyłączenie blokady ekranu.
- **Przeciągnięcie**: Przeciągnij palcem, aby odblokować ekran.
- **Odblokowanie głosem**: Użyj polecenia głosowego do odblokowania ekranu.
- •**Wzór**: Zakreśl palcem wzór odblokowania ekranu.
- •**PIN**: Odblokowanie ekranu za pomocą kodu PIN.
- **Hasło**: Utwórz własne hasło do odblokowania ekranu.

## Zablokowanie karty SIM

Można zablokować telefon kodem PIN dostarczonym wraz z kartą SIM.

- Na ekranie dotknij **Ustawienia>Zabezpieczenia> Ustaw blokadę karty SIM>Zablokuj kartę SIM**.
- 2 Wybierz kartę SIM, wprowadź swój kod PIN i wybierz **OK**.

## Uwaga:

- • Przy kilkukrotnym błędnym wprowadzeniu kodu PIN, zainstalowana karta SIM zostanie zablokowana. Trzeba wówczas wprowadzić kod PUK, by móc odblokować kartę SIM.
- Jeśli karta SIM zostanie zablokowana poprzez kilkukrotne wpisanie nieprawidłowego kodu PUK, wówczas kartę SIM należy przekazać dostawcy usług, aby ją odblokował.

## Dostep do aplikacji

- Przewiń ekran w lewo lub w prawo, by wybrać aplikacie.
- Naciśnij ☜, aby powrócić do poprzedniego ekranu, lub ⇔, aby powrócić do ekranu głównego.
- • Dostęp do ostatnio używanych aplikacji: Stuknij dwukrotnie ✿, aby wyświetlić ostatnio używane aplikacje.

## Wskazówki:

 • Urządzenie posiada wbudowany czujnik ruchu wykrywający jego aktualne położenie. Przy obracaniu urządzenia podczas?korzystania z niektórych funkcji, interfejs automatycznie przełączy się na widok krajobrazowy. Aby zachować orientację interfejsu przy obracaniu telefonu, wybierz **Ustawienia>Wyświetlacz>Automatyczne obracanie ekranu**.

## Zarządzanie aplikacjami

Zapoznaj się, jak wyświetlać działające aplikacje.

- Na ekranie bezczynności stuknij **Ustawienia**<sup>&</sup>gt; **Aplikacje.**
- Wybierz **Uruchomione**, aby zobaczyć wszystkie uruchomione aplikacie; dotknij aplikację, aby ją uruchomić – możesz też wybrać **Stop**, aby ją zatrzymać.
- Wybierz **Pobrane**, aby zobaczyć wszystkie pobrane aplikacje. Dotknij wybraną aplikację, aby do niej przejść i sprawdzić o niej szczegółowe informacje. Wybierz **Odinstaluj**, aby ją usunąć.
- Stuknij pozycję **Karta SD**, aby wyświetlić aplikacje pobrane na kartę SD i/lub przenieść te aplikacje na telefon.

## <span id="page-12-0"></span>**Funkcje podstawowe**

## <span id="page-12-1"></span>**Rozmowy**

Dowiedz się, jak korzystać z funkcji połączeń, takich jak wykonywanie i odbieranie połączenia, z opcji dostępnych podczas rozmowy lub modyfikowania i używania funkcji związanych z połączeniami.

## Wykonywanie połączenia

- Na liście aplikacji stuknij **.**
- 2 Wybierz numer bezpośrednio lub skorzystaj z listy podpowiedzi wykorzystującej wpisane cyfry.
- 3Wykonywanie połączenia.
- 4Dotknij **o**, aby zakończyć rozmowę.

## Wskazówki:

 • Dzięki klawiaturze wybierania Smart dial (Inteligentne wybieranie) nawiązanie połączenia jest szybkie i łatwe. Wystarczy wprowadzić numer telefonu lub nawet pierwsze litery nazwiska osoby z którą chcesz się połączyć. Smart dial automatycznie wyszukuje i filtruje zapamiętane kontakty przypisane do nich numery telefonów w historii połączeń.

## Uwaga:

 • Dla połączeń międzynarodowych, przyciśnij i przytrzymaj przycisk 0, aż do ukazania się znaku "+" - prefiksu międzynarodowego.

 • W wielu strefach zapisywanie rozmowy bez zezwolenia jest nielegalne. Przed dokonaniem zapisu zawsze poproś drugą stronę o zgodę na nagrywanie.

## Odbieranie/odrzucanie połączeń

- W trakcie przychodzącego połączenia naciśnij i przytrzymaj  $\lceil \cdot \rceil$ , przeciągnij palcem w prawo $\lceil \cdot \rceil$ , aby odebrać połączenie **ody**, lub w lewo, aby je odrzucić (naciskając boczny przycisk głośności, można dostosować głośność).
- 2Stuknij <sup>o</sup>, aby włączyć głośnik.
- 3 Stuknij **o** , aby wstrzymać połączenie.

## Nawiązywanie połączenia konferencyjnego

Jeśli sieć to dopuszcza, to można prowadzić dwie lub więcej rozmów jednocześnie, lub wykonać połączenie konferencyjne.

- W trakcie połączenia stuknij pozycję >**Dodaj połączenie**, aby wpisać numer telefonu, a następnie dotknij , aby rozpocząć połączenie z wybranym numerem. Wybierany jest wówczas drugi numer.
- 2Pierwsza rozmowa jest w tym czasie zawieszona.
- Aby zakończyć połaczenie, stuknij **o**

12 Funkcje podstawowe

## Wykonywanie połączenia alarmowego

Możliwe jest wykonanie połączenia alarmowego bez karty SIM w telefonie.

W Europie standardowy numer alarmowy to 112, w Wielkiej Brytanii - 999.

## Wskazówki:

 • Jeśli uruchomiłeś telefon lecz zapomniałeś hasła lub wzoru odblokowania, nadal możesz wykonać połączenie alarmowe, wybierając na ekranie na Połączenie alarmowe.

## <span id="page-13-0"></span>**Wiadomości**

Smartfona można także używać do wysyłania wiadomości tekstowych i wiadomości multimedialnych.

## Wysyłanie wiadomości

- Na liście aplikacji stuknij <sup>...</sup>
- 2Dotknij Nowa wiadomość ...
- 3Wprowadź numer lub dotknij  $\mathbf{S}_{+}$ , aby wybrać numer z książki telefonicznej.
- 4 Wybierz pole tekstowe i wprowadź tekst wiadomości.
- 5 Stuknij O>**Dodaj temat**, aby dodać temat wiadomości.
- 6Dotknij **C** i załącz plik. (obrazy, wideo, audio lub pokaz slajdów)
- 7Dotknij >, aby wysłać wiadomość.

### **∈**Uwaga:

 • Obrazki chronione prawami autorskimi nie mogą być przesyłane poprzez MMS.

## <span id="page-13-1"></span>**Poczta e-mail**

## Tworzenia konta e-mail

- Stuknij **Ustawienia>Konta>Dodaj konto**, a następnie postępuj zgodnie z wyświetlanymi instrukcjami, aby dodać konto.
- $\mathcal{L}$ Albo na liście aplikacii stuknij  $\sqrt{M}$  aby rozpocząć konfigurację konta e-mail.
- 3 Można dodać więcej niż jedno konto Gmail lub inne konto e-mail.

## Wyświetlanie skrzynki odbiorczej

 Wyświetlaj wiadomości robocze, wysyłaj wiadomości i korzystaj z etykiet: Stuknij skrzynkę odbiorczą na górnym pasku, a następnie stuknij inną etykietę (np. Wyślij, Kopie robocze lub inną, własną), aby wyświetlić powiązane z nią wiadomości i rozmowy.

2 Przełącz się na inne konto: Stuknij skrzynkę odbiorczą na górnym pasku, a następnie konto, z którego chcesz korzystać.

## Wysyłanie wiadomości e-mail

- Stuknij  $\blacksquare_+$  na górnym pasku, aby rozpocząć edytowanie wiadomości.
- 2 Wpisz adres e-mail odbiorcy wiadomości w polu **Do**. Jeśli wysyłasz wiadomość e-mail do kilku adresatów, oddziel ich adresy e-mail przecinkami.
- 3 Wybierz pole tematu i pole edycji tekstu, aby wpisać temat i treść wiadomości.
- 4 Stuknij O**>Załącz plik/Dodaj Cc/Bcc** lub inne opcje, aby wykonać inne operacje.
- 5Stuknij > ,aby wysłać wiadomość.

## Odpowiadanie na wiadomość e-mail

- W skrzynce odbiorczej stuknij wiadomość e-mail lub rozmowę.
- 2Stuknij ◆, aby odpowiedzieć na wiadomość nadawcy, lub stuknij i określ, czy chcesz odpowiedzieć wszystkim lub przekazać wiadomość dalej.

## Uwaga:

- • Po wybraniu jednej z możliwości wpisz treść swojej odpowiedzi.
- • W przypadku przekazywania wiadomości dalej, należy wskazać odbiorców.

## <span id="page-14-0"></span>**Zarządzanie książką telefoniczną**

Poznaj podstawowe funkcje książki telefonicznej.

## Dodawanie nowego kontaktu

- Stuknij <sup>4</sup>, aby otworzyć **Kontakty**.
- 2Stuknij **i** i wybierz lokalizację pamięci.
- Dodaj numer telefonu i żądane informacje.
- 4Stuknij ←, aby zapisać.

## Wskazówki:

- • Kontakty można utworzyć ze ekranu wybierania, wybierając **Dodaj do kontaktów**.
- • W kontaktach książki telefonicznej można dodawać szczegółowe informacje takie jak numer domowy, biura, zdjęcia kontaktu i dźwięki dzwonka.

14 Funkcje podstawowe

## Wyszukiwanie kontaktów

- Na ekranie głównym stuknij **A**, aby otworzyć **Kontakty**.
- 2Przewiń listę kontaktów w górę lub w dół.
- 3 Stuknij  $\leq$ i wpisz początkowe litery nazwiska w pasku wyszukiwania. (na przykład: dla John Henry, wpisz JH)
- 4 Wybierz kontakt z listy opcji.

## Tworzenie wizytówki

- Na ekranie głównym stuknij >**WSZYSTKIE KONTAKTY**.
- 2 Wybierz **Skonfiguruj mój profil** na górze listy kontaktów.
- 3 Wpisz swoje dane.
- 4Stuknij <

Możesz wysyłać innym swoją wizytówkę lub udostępnić ją, naciskając **□** i wybierając **Udostępnij**.

## Tworzenie grup kontaktów

Tworząc grupy kontaktów, można zarządzać licznymi kontaktami i wysłać wiadomość do całej grupy.

- Na ekranie głównym stuknij **A> :** > Grupy.
- $\mathcal{L}$ Stuknij <<a>
stuknij <<a>
stuknij <a>
stuknij <a>
stuknij <a>
stuknij <a>
stuknij <a>
stuknij <a>
stuknij <a>
stuknij <a>
stuknij <a>
stuknij <a>
stuknij <a>
stuknij <a>
stuknij <a<br/>  $\bullet$  i wybierz lokalizację pamięci.
- Wprowadź nazwę i dobierz ustawienia dla grupy.
- 4Dodaj członków do grupy.
- 5Stuknij  $\leftarrow$ .

## Importowanie/eksportowanie kontaktów

Pliki z kontaktami można importować z karty pamięci, a także eksportować je ze smartfona na kartę.

- Na liście aplikacji stuknij <sup>0</sup>.
- 2Stuknij >**Importuj/eksportuj.**
- 3Wybierz lokalizację pamięci.
- 4Wybierz kontakty, które chcesz skopiować.
- Stuknij **OK**, aby potwierdzić.

## <span id="page-16-0"></span>**Multimedia**

## <span id="page-16-1"></span>**Muzyka**

Słuchaj ulubionej muzyki, korzystając z odtwarzacza w podróży.

## Odtwarzanie muzyki

- Stuknij **d**, aby otworzyć ekran muzyki.
- 2Wybierz kategorię muzyki.
- 3 Użyj następujących klawiszy do sterowania odtwarzaniem.

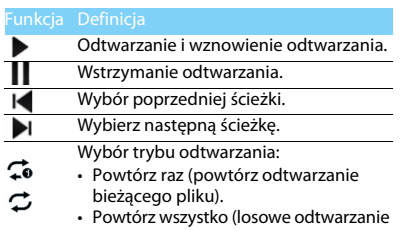

wszystkich plików z folderu).

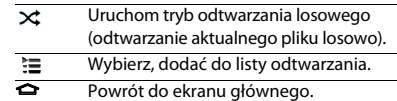

## Ustawienia muzyki

Naciśnij , aby wybrać:

- **Losowe odtwarzanie w trybie party**: Losowe odtwarzanie wszystkich plików z folderu.
- **Dodaj do listy odtwarzania**: Dodaj nową muzykę do posiadanej listy odtwarzania.
- **Użyj jako dzwonka**: Wybierz utwór, który będzie odtwarzany jako dzwonek.
- **Usuń**: Usunięcie muzyki z listy odtwarzania.
- **Efekty dźwiękowe**: Wybierz efekt dźwiękowy.
- **Biblioteka**: Powróć do kategorii muzyki.

## Uwaga:

 • Przy słuchaniu muzyki ogranicz głośność do poziomu umiarkowanego. Ciągłe narażenie na dużą głośność może upośledzić słuch.

16 Multimedia

## <span id="page-17-0"></span>**Kamera**

Dowiedz się więcej o funkcji kamery. Pozwala robić zdjęcia za pomocą smartfona.

## Wykonywanie zdjęć i nagrywanie wideo

- Z listy aplikacji wybierz
- 2 Stuknij **%/■** , aby przełączyć na robienie zdjęć/rejestrowanie obrazu wideo.
- 3 Naceluj obiektyw kamery na obiekt i dokonaj koniecznej korekty.
- 4 Aby powiększyć, umieść dwa palce na ekranie i powoli je rozsuń. Aby pomniejszyć, zsuń je z sobą.
- 5 Stuknij miejsce, które chcesz wyświetlić na ekranie podglądu. Ramka fokusa przemieszcza się do miejsca, które stukniesz, i staje się zielona, gdy wybrany obiekt znajdzie się w jej zakresie.
- 6 Wybierz **%/■** , aby zrobić zdjęcie/nagranie wideo. Zdjęcia i filmy są zapisywane automatycznie.

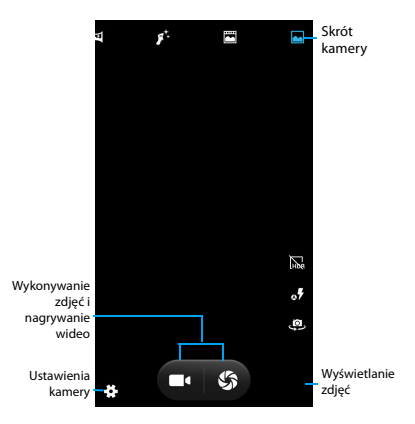

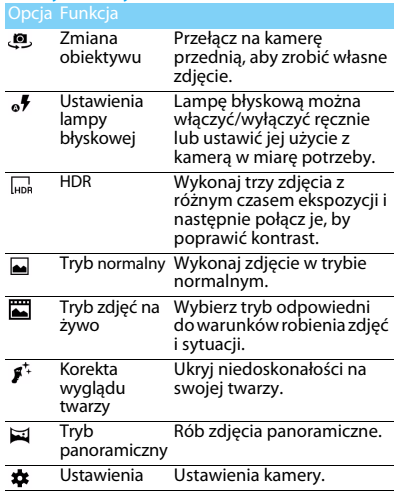

## Skróty kamery Ustawienia kamery

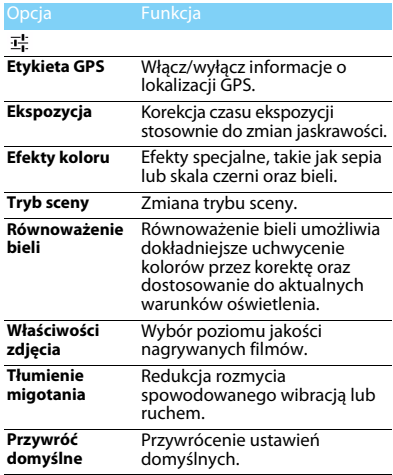

18 Multimedia

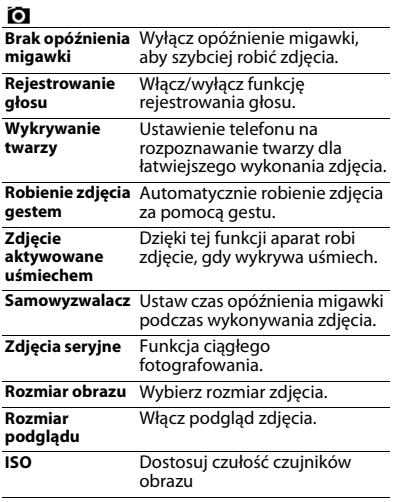

## n۵

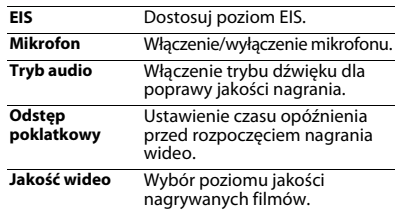

## Wyświetlanie zdjęć

Po wykonaniu zdjęć wybierz ikonę przeglądarki obrazów, aby przeglądać zdjęcia.

- W celu oglądania kolejnych zdjęć przewijaj w lewo lub w prawo.
- Aby powiększyć lub pomniejszyć, umieść dwa palce na ekranie i powoli je rozszerzaj lub ściskaj. Aby powrócić do rozmiaru oryginalnego, dwukrotnie dotknij ekranu.
- Aby przesłać zdjęcie innej osobie, stuknij  $\leqslant$  .
- Naciśnij przycisk Opcje ■, aby uzyskać dostęp do poniższych opcji:
	- **Usuń**: usuwa zdjęcie.
	- **Pokaz slajdów**: Rozpoczyna pokaz slajdów.
	- **Edytuj**: Edycja zdjęć za pomocą edytora obrazów.
	- **Obróć w prawo**: Obrót zdjęcia w prawo.
	- **Obróć w lewo**: Obrót zdjęcia w lewo.
	- **Przytnij**: skopiuj zdjęcie do schowka.
	- **Ustaw zdjęcie jako**: Ustawienie obrazu jako tapety lub zdjęcia wizytówki.
	- **Szczegóły**: Pozwala wyświetlić szczegółowe informacje o zdjęciu.
	- **Drukuj**: Pozwala zapisać zdjęcia w formacie PDF i je wydrukować.

## <span id="page-20-0"></span>**Rejestrator dźwięku**

Dowiedz się, jak obsługiwać rejestrator dźwięku w Twoim telefonie.

## Nagraj notatkę głosową

- Otwórz listę aplikacji i stuknij .
- 2Stuknij **o** , aby rozpocząć nagrywanie.

3 Stuknij **II**, aby zakończyć nagrywanie i zapisać lub odrzucić nagranie. (Stuknij , aby odsłuchać notatkę głosową przed jej zapisaniem lub odrzuceniem)

## Odtwórz notatkę głosową

- 1 Stuknij **>Listy odtwarzania>Moje nagrania**, aby uzyskać dostęp do listy notatek głosowych.
- 2 Wybierz notatkę głosową do odsłuchania.

## <span id="page-20-1"></span>**Radio FM**

Dowiedz się, jak słuchać muzyki i wiadomości z radia FM. Aby móc słuchać radia FM, musisz podłączyć zestaw słuchawkowy, który służy jednocześnie jako antena radiowa.

## Słuchanie radia FM

- Podłącz zestaw słuchawkowy do swojego telefonu.
- 2 Stuknij **e.**, aby włączyć radio FM.
- 3 Stuknij I¶ / ▶I; radio GM będzie skanować i zapisywać stacje automatycznie.
- 4 Stuknij , aby rozpocząć nagrywanie głosu FM.
- 5 Stuknij (•), aby wyłączyć radio.

20 Multimedia

# <span id="page-21-0"></span>**Aplikacje biznesowe**

## <span id="page-21-1"></span>**Zarządzanie kalendarzem**

Można tworzyć własne listy zadań oraz plany w kalendarzu.

## Wyświetlanie kalendarza

- Na liście aplikacji stuknij <sup>...</sup>
- 2Stuknij = na górze ekranu.
- 3 Wybierz tryb wyświetlania:
	- **Harmonogram**: Lista wszystkich wydarzeń i zadań zaplanowanych na określony czas.
	- **Dzień**: Godzinne bloki kalendarza na jeden dzień.
	- **Tydzień**: Godzinne bloki kalendarza na wszystkie dni tygodnia.
	- **Miesiąc**: Widok przedstawiający cały miesiąc.

## Tworzenie wydarzeń

- Na liście aplikacji stuknij <sup>.</sup>
- 2Stuknij >**Nowe wydarzenie**.
- Wpisz szczegóły wydarzenia i stuknij **ZAPISZ**.

4 Podczas wyświetlania wydarzenia stuknij , aby zmodyfikować utworzone wydarzenia, oraz **ZAPISZ**, aby zapisać zaktualizowane informacie.

## <span id="page-21-2"></span>**Zegar**

Na liście aplikacji stuknij $\heartsuit$ , aby otworzyć zegar.

- Stuknij  $\circledR$ , aby ustawić budzik.
- 2 Stuknij  $\circledcirc$  , aby włączyć wyświetlanie godziny w różnych miastach.
- 3 Stuknij ∑, aby włączyć odliczanie.
- 4 Stuknij <sub>(</sub> ), aby włączyć stoper.

## <span id="page-21-3"></span>**Zarządzanie plikami**

Dowiedz się, jak korzystać z plików i folderów oraz jak nimi zarządzać.

## Udostępnianie plików

Za pomocą wiadomości MMS i e-mail oraz funkcji Bluetooth można udostępniać zdjęcia oraz nagrania audio i wideo.

- Stuknij **A**, następnie otwórz pliki na telefonie lub karcie SD.
- 2 Przytrzymaj wybrany plik, a następnie wybierz jeden lub więcej plików, aby je udostępnić/ skopiować/usunąć/przenieść.

## <span id="page-22-0"></span>**Szukaj**

- Na ekranie bezczynności można wpisać tekst w pasku wyszukiwaniu lub stuknąć ... aby wprowadzić tekst, mówiąc do telefonu.
- 2 Gdy na ekranie pojawi się ikona mikrofonu, telefon zacznie rejestrować słowa użytkownika.
- 3 Funkcja wyszukiwania dotyczy telefonu, karty SD oraz internetu.
- 4Wybierz wynik wyszukiwania.

## Wskazówki:

- • Stuknij O>Ustawienia>Język wyszukiwania, aby wybrać co najmniej jeden język. Dostępność języków zależy od języków wspieranych przez usługę firmy Google.
- • Jeśli dane słowo nie jest zgodne z wypowiadanym i zostanie podkreślone, stuknij to słowo, aby je usunąć lub wybrać inne opcje.

## <span id="page-22-1"></span>**Kalkulator**

Dowiedz się, jak wykonywać obliczenia na swoim telefonie.

- Używaj klawiszy na ekranie do wykonywania podstawowych obliczeń. (przewiń ekran, aby wyświetlić kalkulator naukowy).
- Stuknij **CLR**, aby wyczyścić historię obliczeń.

22 Aplikacje biznesowe

## <span id="page-23-0"></span>**Połączenia**

## <span id="page-23-1"></span>**Bluetooth**

Twój telefon może się łączyć z kompatybilnym urządzeniem Bluetooth w celu wymiany danych.

## Włącz/wyłącz Bluetooth

- Stuknij **Ustawienia>Sieci zwykłe i bezprzewodowe>Bluetooth.**
- 2 Wybór włączenia/wyłączenia Bluetooth.
- 3 Wybierz Bluetooth, by przejść do innych ustawień Bluetooth.

## Uwaga:

 • Jeżeli komunikacja Bluetooth nie jest używana, należy ją wyłączyć, aby oszczędzać energię baterii. Należy ją wyłączyć również w miejscach, gdzie zabronione jest korzystanie z urządzeń bezprzewodowych, takich jak pokład samolotu czy szpital.

## Odbieranie danych przez Bluetooth

 Najpierw włącz funkcję Bluetooth, które wyszuka urządzenia automatycznie, a nastepnie je zapisze.

- 2 Wybierz urządzenie; na ekranie pojawi się hasło. Upewnij się, że urządzenie, z którym chcesz się połączyć, również wyświetla takie hasło. Następnie naciśnij przycisk **Powiąż**, aby rozpocząć łączenie urządzeń.
- Na odbierającym urządzeniu zaakceptuj plik.

### Uwaga:

 • Niektóre urządzenia, szczególnie słuchawki lub zestawy głośnomówiące, mogą korzystać ze stałego kodu Bluetooth PIN, takiego jak 0000. Jeśli urządzenie ma inny kod PIN, należy go podać.

## Wysyłanie danych przez Bluetooth

- Wybierz plik lub element, taki jak kontakt, wydarzenie z kalendarza, notatka lub plik multimedialny, z żądanej aplikacji lub z folderu Moje pliki.
- 2 Wybierz pozycję wysyłania danych za pośrednictwem komunikacji Bluetooth.
- 3 Wyszukaj i sparuj telefon z drugim urządzeniem z włączoną komunikacją Bluetooth.

## <span id="page-24-0"></span>**Wi-Fi**

Wszędzie, tam gdzie jest punkt dostępu lub dostęp bezprzewodowy, można połączyć się z internetem lub urządzeniami sieciowymi.

## Włączanie łączności Wi-Fi i łączenie z siecią Wi-Fi

- Na ekranie głównym stuknij pozycje **Ustawienia>Sieci zwykłe i bezprzewodowe> Wi-Fi.**
- 2 Przeciągnij ikonę Wi-Fi na prawo, aby włączyć Wi-Fi.
- Urządzenie automatycznie rozpocznie wyszukiwanie punktów dostępu Wi-Fi.
- 4 Wybierz punkt dostępu.
- 5 Jeśli wybrano sieć zabezpieczoną, to nastąpi prośba o podanie klucza sieci lub hasła.
- 6 Wybierz opcję **Połącz**.

## <span id="page-24-1"></span>**VPN**

W tym rozdziale przedstawiono tworzenie wirtualnych sieci prywatnych (VPN) i łączenie z nimi

## Konfigurowanie profilu VPN

- Na ekranie głównym stuknij pozycje **Ustawienia>Sieci zwykłe i bezprzewodowe> Więcej>VPN**.
- 2 Dotknij **<sup>+</sup>**, aby wprowadzić nazwę dla serwera VPN, a następnie wybierz rodzaj sieci VPN.
- 3 Zmień opcje zgodnie z potrzebami.
- 4Po zakończeniu wybierz pozycję **Zapisz**.

## Wskazówki:

- • Dostępne opcje mogą się różnić w zależności od wybranego typu sieci VPN.
- Posiadane urządzenie jest już skonfigurowane z dostępem do Internetu. Jeżeli występuje problem z dostępem do Internetu, najpierw należy zmienić ustawienia połączeń. W razie wątpliwości dotyczących informacji do wprowadzenia należy skontaktować się z administratorem sieci VPN.
- Aby móc korzystać z tej funkcji, należy aktywować funkcję blokady ekranu.

## Łączenie z siecią VPN

- Na liście aplikacji dotknij **Ustawienia>Sieci zwykłe i bezprzewodowe>Więcej>VPN**.
- 2 Wybierz sieć prywatną.
- 3 Wprowadź nazwę użytkownika i hasło, a następnie wybierz opcję **Połącz**.

## <span id="page-25-0"></span>**Udostępnianie połączenia z Internetem**

Zapoznaj się z urządzeniem jako bezprzewodowym modemem lub bezprzewodowym punktem dostępu dla komputerów PC lub innych urządzeń oraz z udostępnianiem połączenia z Internetem poprzez sieć komórkową posiadanego urządzenia.

## Udostępnianie połączenia z siecią komórkową poprzez USB

- Korzystając z kabla USB, połącz gniazdo wielofunkcyjne swojego urządzenia z komputerem.
- 2 Na ekranie głównym kolejno stuknij **Ustawienia>Sieci bezprzewodowe i zwykłe>Więcej>Tethering i punkt dostępu**.
- Wybierz **Router USB**, by aktywować połączenie za pomocą USB. Posiadane urządzenie udostępnia połączenie z mobilną siecią komórkową na Twoim komputerze.
- 4 Aby zatrzymać połączenie sieciowe, dotknij, by wyłączyć powiązanie z USB.

## <span id="page-25-1"></span>**Połączenia z komputerem PC**

Zapoznaj się z podłączeniem posiadanego telefonu z PC poprzez kabel USB w trybie połączeń USB.

- Połącz telefon z komputerem za pomocą kabla USB i wybierz pozycję Urządzenie multimedialne (MTP) (aby otworzyć panel powiadomień,naciśnij i przytrzymaj pasek stanu, następnie przeciągnij jednym palcem po ekranie w dół).
- 2 Telefon będzie pełnił funkcję dysku wymiennego. Po włożeniu karty SD można także uzyskać dostęp do folderu plików na tej karcie.

## <span id="page-26-0"></span>**Ustawienia**

## <span id="page-26-1"></span>**Sieci zwykłe i bezprzewodowe**

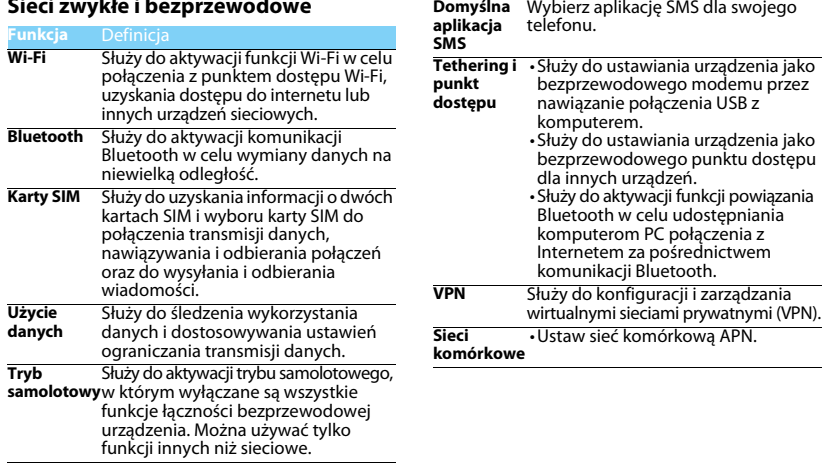

26 Ustawienia

## <span id="page-27-0"></span>**Urządzenie Osobiste**

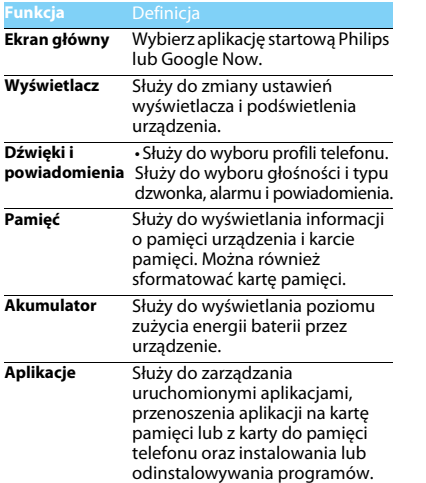

<span id="page-27-1"></span>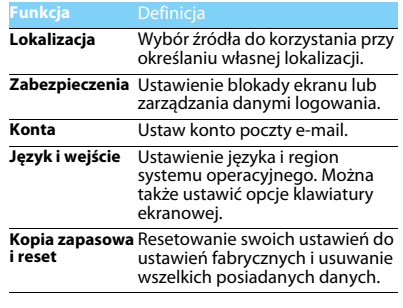

<span id="page-28-0"></span>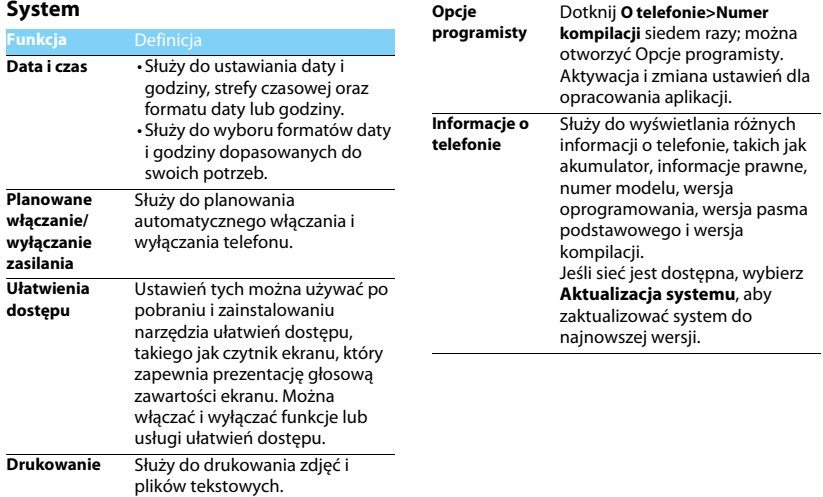

# <span id="page-29-2"></span><span id="page-29-1"></span><span id="page-29-0"></span>**Zasady bezpieczeństwa i środki ostrożności Środki ostrożności**

### **Przechowywanie telefonu w miejscu niedostępnym dla małych dzieci**

- Telefon i wszystkie akcesoria należy przechowywać w miejscu
- niedostępnym dla małych dzieci. Niewielkie części mogą zostać połknięte i spowodować zadławienie lub poważne obrażenia.

### **Fale radiowe**

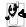

- Telefon nadaje i odbiera fale o częstotliwości radiowej na paśmie GSM 850/900/1800/1900MHz/WCDMA 900/2100).
- $\epsilon$ 7 Należy upewnić się u producenta pojazdu, że energia fal
- radiowych nie powoduje zakłóceń działania sprzętu elektronicznego pojazdu.

### **Wyłączanie telefonu...**

Telefon należy wyłączyć na pokładzie samolotu. Korzystanie z telefonów komórkowych na pokładzie samolotu może zakłócać pracę układów samolotu, powodować utratę połączenia z siecią telefonii komórkowej i może być niedozwolone.

- Telefon należy wyłączać również w szpitalach, klinikach,
- zakładach opieki zdrowotnej oraz pozostałych placówkach, w których użytkownik znajduje się w pobliżu sprzętu medycznego.

Telefon należy też wyłączyć w obszarach potencjalnie zagrożonych wybuchem (np. na stacjach benzynowych, a także obszarach o dużym stopniu zapylenia powietrza, przykładowo proszkiem metalicznym). Ponadto należy go wyłączyć w pojeździe służącym do transportu produktów łatwopalnych lub pojeździe zasilanym gazem ziemnym (LPG) oraz w kamieniołomach lub innych obszarach, w których stosowane są materiały wybuchowe.

### **Telefon komórkowy a samochód**

Nie wolno korzystać z telefonu, prowadząc samochód. Należy 商 przestrzegać wszystkich przepisów, które ograniczają użycie telefonów komórkowych w czasie jazdy. Aby zapewnić bezpieczeństwo, należy, zawsze gdy to możliwe, korzystać z zestawu głośnomówiącego. Przy tym należy upewnić się, że telefon ani zestaw samochodowy nie blokują poduszek powietrznych ani innych zabezpieczeń, w które wyposażony jest samochód.

**Ostrożna i rozważna obsługa telefonu**<br>1917 – Aby zapewnić optymalne działanie telefonu i utrzymać go w<br>4. dobrym stanie, zaleca się używanie telefonu w pozycji zwykłego użytkowania.

- Nie wolno narażać telefonu na działanie skrajnych temperatur.
- Nie wolno zanurzać telefonu w żadnej cieczy. Jeżeli telefon zostanie zawilgocony, należy niezwłocznie go wyłączyć, wyjąć akumulator i przed ponownym użyciem odczekać 24 godziny aż wyschnie.
- Do czyszczenia telefonu należy używać miękkiej szmatki.
- W przypadku wysokiej temperatury otoczenia lub długotrwałego wystawienia na działanie promieni słonecznych (np. za oknem lub szybą samochodu) temperatura obudowy telefonu może wzrosnąć. Biorąc telefon do ręki, należy zachować szczególną ostrożność. Ponadto unikać korzystania z telefonu przy temperaturze otoczenia powyżej 40°C.

### **Ochrona akumulatora przed uszkodzeniami**

Należy używać wyłącznie oryginalnych akcesoriów producenta, ponieważ zastosowanie jakichkolwiek innych urządzeń może spowodować uszkodzenie telefonu i być niebezpieczne. Będzie to również skutkować unieważnieniem wszystkich gwarancji na telefon firmy Philips. Użycie nieokreślonego rodzaju akumulatora może też spowodować wybuch.

Uszkodzone części powinny być niezwłocznie wymienione przez wykwalifikowanego serwisanta na oryginalne części zamienne producenta.

- Telefon jest zasilany z akumulatora przeznaczonego do wielokrotnego ładowania.
- Należy używać tylko ładowarki dopuszczonej przez producenta.
- Nie wolno palić akumulatorów.
- Nie wolno odkształcać ani rozbierać akumulatora.
- Nie wolno dopuścić do zwarcia biegunów baterii przez metalowe przedmioty, takie jak klucze w kieszeni.

• Należy unikać narażenia na działanie wysokich temperatur (>60°C lub 140°F), wilgoci lub substancji żrących.

### **Ochrona środowiska**

 Należy przestrzegać lokalnych przepisów dotyczących utylizacji materiałów opakowania, zużytych baterii i telefonów, a także, w miarę możliwości, oddawać je do recyklingu. Firma Philips oznaczyła baterię i opakowanie standardowymi symbolami, aby promować recykling i właściwą utylizację odpadów.

: Symbol oznacza, że materiał opakowania można poddać recyklingowi.

: Symbol oznacza, że wniesiono opłatę do właściwego krajowego organu odzyskiwania i recyklingu opakowań.

: Symbol oznacza, że to tworzywo sztuczne można poddać recyklingowi (wskazuje również rodzaj tworzywa sztucznego).

### **Ochrona słuchu**

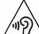

 Przy słuchaniu muzyki ogranicz głośność do poziomu umiarkowanego.

Ciągłe narażenie na dużą głośność może upośledzić słuch.

podczas użytkowania zaleca się trzymanie go z dala od ciała i głowy, w odległości co najmniej 15 mm.

### **Oznakowanie WEEE we Wskazaniach użytkowania: Informacja dla klienta**

### **Utylizacja zużytego produktu**

Urządzenie zostało wyprodukowane z wysokiej jakości materiałów i podzespołów, które można wykorzystać ponownie i poddać recyklingowi.

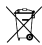

Jeżeli na produkcie jest umieszczony ten symbol przekreślonego kosza na odpady, oznacza to, że produkt podlega postanowieniom zawartym w dyrektywie 2002/96/WE

Należy uzyskać informacje o lokalnym systemie oddzielnego gromadzenia odpadów dotyczącym zużytych produktów elektrycznych i elektronicznych.

Należy przestrzegać lokalnych przepisów i nie wolno wyrzucać zużytych produktów ze zwykłymi odpadami gospodarstwa

30 Zasady bezpieczeństwa i środki ostrożności

domowego. Właściwa utylizacja zużytego produktu pomaga zapobiegać zanieczyszczeniu środowiska i chronić zdrowie ludzkie.

To urządzenie może zawierać towary, technologie lub oprogramowanie, podlegające przepisom kontroli eksportu w Stanach Zjednoczonych i innych krajach. Działania sprzeczne z prawem są zabronione.

## <span id="page-30-0"></span>**Wskazówki**

### **Rozruszniki serca**

Jeżeli użytkownik ma wszczepiony rozrusznik serca:

- Jeżeli telefon jest włączony, zawsze należy trzymać go w odległości większej niż 15 cm od rozrusznika serca, aby zapobiec potencjalnym zakłóceniom pracy rozrusznika.
- Nie wolno nosić telefonu w kieszeni na piersi.
- Korzystając z telefonu, należy przykładać go do ucha po przeciwnej stronie ciała niż rozrusznik, aby zminimalizować zakłócenia.
- W razie podejrzenia zakłóceń pracy rozrusznika serca należy wyłączyć telefon.

### **Aparaty słuchowe**

Jeżeli użytkownik korzysta z aparatu słuchowego, należy zasięgnąć porady lekarza i producenta aparatu słuchowego w kwestii tego, czy dane urządzenie jest podatne na zakłócenia powodowane przez telefony komórkowe.

### **Porady dotyczące wydłużenia czasu pracy akumulatora**

Do prawidłowego działania telefonu komórkowego niezbędny jest odpowiedni poziom energii akumulatora. Aby oszczędzać energię akumulatora, należy w razie potrzeby wykonać poniższe czynności:

- Wyłączyć funkcję Bluetooth telefonu.
- Zmniejszyć poziom podświetlenia i czas jego trwania.
- Włączyć automatyczną blokadę klawiatury oraz wyłączyć dźwięki klawiszy, wibracię przy stukaniu w ekran lub sygnalizację wibracjami.
- W razie potrzeby nawiązać połączenie transmisji danych GPRS. W przeciwnym razie telefon będzie szukał połączenia danych, zużywając energię akumulatora.
- Wyłącz telefon, jeżeli sieć jest niedostępna. W przeciwnym razie telefon będzie szukał sieci, zużywając energię akumulatora.

### <span id="page-31-0"></span>**Rozwiązywanie problemów**

### **Nie można włączyć telefonu**

Wyjmij i ponownie włóż akumulator. Ładuj akumulator telefonu do czasu, aż animacja ikony baterii przestanie się wyświetlać. Odłącz ładowarkę i spróbuj włączyć telefon komórkowy.

### **Po włączeniu telefonu na wyświetlaczu wyświetla się informacja ZABLOKOWANY (BLOCKED).**

Ktoś inny próbował użyć telefonu, ale nie znał kodu PIN ani kodu odblokowującego (PUK). Skontaktuj się z operatorem.

### **Na wyświetlaczu wyświetla się komunikat o błędzie IMSI.**

Ten problem dotyczy abonamentu. Skontaktuj się z operatorem.

### **Telefon nie przełącza się na ekran bezczynności**

Naciśnij przycisk rozłączenia i przytrzymaj go długo lub wyłącz telefon. Sprawdź, czy karta SIM i akumulator są włożone poprawnie, a następnie ponownie włącz telefon.

### **Brak wyświetlania symbolu sieci**

Połączenie z siecią zostało utracone. Użytkownik znajduje się w miejscu zacienionym radiowo (w tunelu lub między wysokimi budynkami) bądź poza zasięgiem sieci. Spróbuj ponownie połączyć się z siecią w innym miejscu (szczególnie za granicą). Sprawdź, czy antena jest podłączona, jeżeli używana jest zewnętrzna antena lub skontaktuj się z operatorem sieci, aby uzyskać pomoc lub informacje

#### **Wyświetlacz nie reaguje (lub reaguje powoli) na naciskanie przycisków.**

Wyświetlacz reaguje wolniej przy niskich temperaturach otoczenia. Jest to zachowanie normalne i nie wpływa na działanie telefonu. Przenieś telefon do cieplejszego miejsca i spróbuj ponownie. W przeciwnym razie skontaktuj się z dostawcą telefonu.

### **Akumulator się przegrzewa**

Została użyta ładowarka, która nie jest przeznaczona do tego telefonu. Upewnij się, że używane są oryginalne akcesoria producenta dostarczone z telefonem.

### **Telefon nie wyświetla numerów telefonów połączeń przychodzących.**

Ta funkcja zależy od sieci i abonamentu. Jeżeli numer rozmówcy nie jest wysyłany z sieci, zamiast numeru zostanie wyświetlona informacja Połączenie 1 lub Numer zastrzeżony. Skontaktuj się z operatorem, aby uzyskać szczegółowe informacje na ten temat.

### **Nie można wysyłać wiadomości SMS**

Niektóre sieci nie umożliwiają wymiany wiadomości SMS z innymi sieciami. Najpierw sprawdź, czy wprowadzono numer centrum wiadomości SMS lub skontaktuj się z operatorem, aby uzyskać szczegółowe informacje na ten temat.

### **Nie można odbierać i/lub zapisywać obrazów JPEG**

Obraz może być odrzucony przez telefon komórkowy, jeżeli obraz jest zbyt duży, jego nazwa jest zbyt długa lub ma niepoprawny format pliku.

### **Niektóre połączenia nie zostały odebrane**

Sprawdź opcje przekazywania połączeń.

### **Podczas ładowania na ikonie akumulatora nie ma paska, a jej kontur miga.**

Akumulator ładuj tylko w temperaturze otoczenia powyżej 0°C (32°F) lub poniżej 50°C (113°F).

W przeciwnym razie skontaktuj się z dostawcą telefonu.

### **Na wyświetlaczu wyświetla się komunikat o błędzie karty SIM**

Sprawdź, czy karta SIM została włożona poprawnie. Jeżeli problem nadal występuje, karta SIM może być uszkodzona. Skontaktuj się z operatorem.

### **Podczas próby wybrania pozycji menu na wyświetlaczu pojawia się komunikat NIEDOZWOLONE (NOT ALLOWED)**

Działanie niektórych funkcji zależy od sieci. Są dostępne tylko, gdy są obsługiwane przez sieć lub w ramach abonamentu. Skontaktuj się z operatorem, aby uzyskać szczegółowe informacje na ten temat.

### **Na wyświetlaczu pojawia się komunikat WŁÓŻ KARTĘ SIM (INSERT YOUR SIM CARD)**

Sprawdź, czy karta SIM została włożona poprawnie. Jeżeli problem nadal występuje, karta SIM może być uszkodzona. Skontaktuj się z operatorem.

### **Żywotność akumulatora telefonu wydaje się niższa niż wskazana w instrukcji obsługi.**

Żywotność akumulatora jest powiązana z ustawieniami (np. głośnością dzwonka, czasem trwania podświetlenia) i używanymi funkcjami. Aby zwiększyć żywotność akumulatora, musisz wyłączyć nieużywane funkcje.

### **Telefon nie działa prawidłowo w samochodzie**

Samochód ma wiele metalowych części, które absorbują fale elektromagnetyczne, co może wywierać negatywny wpływ na działanie telefonu. Zaleca się używanie zestawu samochodowego z zewnętrzną anteną, który umożliwia nawiązywanie i odbieranie połączeń telefonicznych bez dotykania telefonu.

### Uwaga:

 Zasięgnij porady u lokalnych władz, aby dowiedzieć się, czy można używać telefonu w czasie jazdy.

### **Nie można naładować akumulatora telefonu.**

 Jeżeli akumulator jest całkowicie rozładowany, wstępne ładowanie może zająć kilka minut (czasami nawet do 5 minut). Dopiero po tym czasie na ekranie zostanie wyświetlona ikona ładowania.

### **Obraz wykonany za pomocą aparatu telefonu jest niewyraźny**

Upewnij się, że obiektyw aparatu po obu stronach telefonu jest czysty.

### <span id="page-32-0"></span>**Deklaracja dotycząca znaku handlowego**

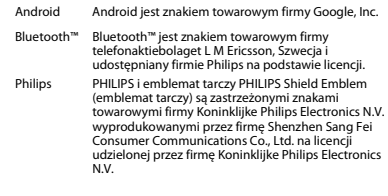

### <span id="page-32-1"></span>**Informacje o współczynniku oddziaływania fal radiowych**

### **Normy międzynarodowe**

TEN TELEFON KOMÓRKOWY SPEŁNIA WYTYCZNE W ZAKRESIE ODDZIAŁYWANIA FAL RADIOWYCH NA ORGANIZM CZŁOWIEKA.Telefon komórkowy jest nadajnikiem i odbiornikiem fal radiowych. Jest zaprojektowany i wyprodukowany tak, aby energia fal radiowych nigdy nie przekraczała granic bezpieczeństwa zdefiniowanych w normach międzynarodowych. Wytyczne te zostały opracowane przez Międzynarodową Komisję ds. Ochrony Przed Promieniowaniem Niejonizującym ICNIRP (ang. International Commission on Non-Ionizing Radiation Protection) oraz Instytut Elektryków i Elektroników IEEE (ang. Institute of Electrical and Electronics Engineers) z uwzględnieniem marginesu bezpieczeństwa w celu zagwarantowania ochrony wszystkim osobom, niezależnie od wieku i stanu zdrowia.

W odniesieniu do telefonów komórkowych, jako jednostkę miary oddziaływania fal radiowych na organizm człowieka przyjęto SAR (ang. Specific Absorption Rate). Ustalona przez organizację ICNIRP graniczna wartość SAR dla ogólnodostępnych telefonów komórkowych wynosi

#### **2,0 W/kg, przy czym jest to wartość uśredniona w przeliczeniu na 10 gramów tkanki, oraz 1,6 W/kg, przy czym jest to wartość uśredniona w przeliczeniu na 1 gram tkanki głowy** (norma IEEE 1528).

Pomiary SAR przeprowadza się w standardowych warunkach pracy telefonu komórkowego, przy maksymalnej mocy emitowanego sygnału i w całym spektrum badanych częstotliwości. Rzeczywista wartość SAR może być może być mniejsza od maksymalnej, ponieważ telefon komórkowy jest zaprojektowany tak, aby używał tylko minimalnej mocy wymaganej do łączności z siecią. Dzieje się tak, ponieważ telefon został zaprojektowany do pracy z różnymi poziomami mocy, by stosować moc nie większą niż wystarczająca dla zasięgu sięci. Zwyklę im mniejsza jest odległość od stacji bazowej, tym niższa jest moc emitowanego sygnału.

Mimo że wartości SAR mogą się różnić między różnymi egzemplarzami telefonów i ich położeniem, wszystkie spełniają wymogi określone w międzynarodowych normach dotyczące oddziaływania fal radiowych na organizm człowieka.

#### **Najwyższa zmierzona wg wytycznych ICNIRP wartość SAR dla telefonu Xenium V377 w testach zgodności z normami wynosi 0,347 W/kg.**

Aby ograniczyć oddziaływanie fal radiowych na organizm człowieka, zaleca się skrócenie czasu trwania rozmowy przy użyciu telefonu komórkowego lub użycie zestawu słuchawkowego. Celem tego środka ostrożności jest utrzymywanie telefonu komórkowego z dala od głowy i ciała.

### <span id="page-33-0"></span>**Ograniczona gwarancja**

### 1. Co obejmuje ograniczona gwarancja?

Producent udziela gwarancji oryginalnemu klientowi detalicznemu ("Konsumentowi" lub "Użytkownikowi") na to, że urządzenie do telefonii komórkowe firmy Philips wraz ze wszystkimi akcesoriami oryginalnie dostarczonymi przez producenta w pakiecie sprzedażowym ("Produkt") jest wolne od wad materiałowych, konstrukcyjnych i produkcyjnych w warunkach normalnego użytkowania, zgodnie z instrukcją obsługi oraz z poniższymi zasadami i warunkami. Niniejsza ograniczona gwarancja dotyczy wyłącznie użytkownika produktów nabytych i użytkowanych w pierwotnym kraju ich zakupu. Ograniczona gwarancja jest ważna wyłącznie w kraju sprzedaży wyznaczonym przez producenta produktu.

### 2. Ile wynosi okres Ograniczonej gwarancji?

Okres Ograniczonej gwarancji na Produkt wynosi JEDEN (1) ROK od daty zakupu Produktu, udokumentowanego ważnym dowodem zakupu. Ograniczona gwarancja na oryginalny akumulator firmy Philips wynosi sześć (6) miesięcy od daty zakupu.

3. Jakie czynności podejmie Producent jeśli okaże się, że Produkt nie jest wolny od wad materiałowych oraz produkcji w okresie objętym Ograniczoną gwarancją?

W okresie trwania ograniczonej gwarancji producent lub jego autoryzowany przedstawiciel, we własnym zakresie naprawi lub wymieni, bez naliczania opłat za roboczogodziny i części, uszkodzone elementy Produktu na nowe lub naprawione i zwróci naprawiony Produkt Konsumentowi w stanie gotowym do użytkowania. Producent zachowa wadliwe części, moduły lub wyposażenie.

Produkt naprawiony lub wymieniony bedzie objęty okresem gwarancyjnym, pozostałym do końca okresu ograniczonej gwarancji lub przez dziewięćdziesiąt (90) dni, licząc od daty naprawy lub wymiany, którykolwiek okres jest dłuższy. Naprawa lub wymiana Produktu według uznania producenta stanowi jedyny sposób zadośćuczynienia.

4. Czego nie obeimuje niniejsza Ograniczona gwarancja? Niniejsza ograniczona gwarancja nie obejmuje:

a) produktu niewłaściwie użytkowanego, podległego wypadkowi, uszkodzeniu w transporcie lub innemu uszkodzeniu nieprawidłowej instalacji, niewłaściwemu użytkowaniu, zaniedbaniu, zalaniu wodą, działaniu ognia, wniknięcia do jego wnętrza wody lub innej cieczy; lub

b) produktu, który uległ uszkodzeniu w wyniku naprawy, zmiany lub modyfikacji wprowadzonych przez osoby inne, niż upoważnione przez producenta; lub

c) produktu mającego problemy z odbiorem sygnału lub działaniem, spowodowanym przez warunki związane z sygnałem, działaniem sieci, przewodu lub systemów antenowych; lub

d) uszkodzeń produktu lub problemów spowodowanych zastosowaniem innych nieoryginalnych produktów lub akcesoriów Philips; albo

e) produktu, którego etykiety gwarancyjne/jakościowe, numer seryjny lub elektroniczny numer seryjny został usunięty, zmieniony albo uznany za nielegalny; albo

f) produktu zakupionego, używanego, serwisowanego lub transportowanego do naprawy z miejsca innego niż oryginalne miejsce jego zakupu, lub użytkowanego do celów komercyjnych albo instytucjonalnych (łącznie z produktami używanymi do celów wynajmu); lub

g) produktu zwróconego bez ważnego dowodu zakupu lub którego dowód zakupu został zmieniony albo jest nieczytelny.

h) produktu noszącego ślady normalnego użytkowania lub zużycia z powodu siły wyższej.

5. W jaki sposób skorzystać z Usługi gwarancyjnej?

a) Zwrócić Produkt do autoryzowanego punktu obsługi producenta. Można skontaktować się z miejscowym biurem producenta w celu uzyskania informacji dotyczących najbliższego autoryzowanego punktu obsługi.

b) Karta SIM musi być wyjęta z Produktu przed oddaniem go do Producenta. Producent nie ponosi odpowiedzialności za uszkodzenia lub straty dotyczące karty SIM, ani za dane na niej zawarte.

c) Jeśli wada produktu nie jest objęta niniejszą ograniczoną gwarancją lub jeśli gwarancja nie ma zastosowania, jest nieważna z powodu zamieszczonych tutaj zasad i warunków, Konsument zostanie obciążony kosztami naprawy lub wymiany Produktu i wszelkimi innymi kosztami powiązanymi. z naprawą lub wymianą Produktu.

d) WAŻNE- Klient ma obowiązek zwrotu Produktu z ważnym dowodem zakupu, który musi wyraźnie określać miejsce zakupu, datę zakupu, model Produktu i jego numer seryjny.

6. Pozostałe ograniczenia: Niniejsza Gwarancja stanowi całą Umowę.

Z WYJĄTKIEM WYRAŹNYCH GWARANCJI OKREŚLONYCH POWYŻEJ ORAZ WYZNACZONYCH PRAWEM, I KTÓRYCH NIE MOŻNA WYKLUCZYĆ ANI ZMODYFIKOWAĆ PRZY POMOCY NINIEJSZEJ UMOWY, PRODUCENT NIE UDZIELA ŻADNEJ INNEJ GWARANCJI,

WYRAŹNEJ CZY DOMNIEMANEJ (WYNIKAJĄCEJ ZE STATUTU, PRAWA WŁAŚCIWEGO LUB IN.) I ZRZEKA SIĘ WSZELKICH GWARANCJI W ZAKRESIE ZADOWALAJĄCEJ JAKOŚCI WARTOŚCI HANDLOWEJ CZY TEŻ PRZYDATNOŚCI DO OKREŚLONEGO CELU.

PEŁNA ODPOWIEDZIALNOŚĆ PRODUCENTA Z TYTUŁU USZKODZEŃ ZWIĄZANYCH LUB WYNIKAJĄCYCH Z TYTUŁU ZAKUPU LUB UŻYTKOWANIA NINIEJSZEGO PRODUKTU, BEZ WZGLĘDU NA RODZAJ LUB PRZYCZYNĘ TAKIEGO USZKODZENIA ALBO FORMĘ LUB CHARAKTERYSTYKĘ WNIESIONEGO ROSZCZENIA (NP. UMOWA), NIE PRZEKROCZY POCZĄTKOWEJ CENY ZAKUPU PRODUKTU.

JEDNAKŻE W ŻADNYM WYPADKU PRODUCENT NIE PONOSI ODPOWIEDZIALNOŚCI ZA JAKIEKOLWIEK DOMNIEMANE, POŚREDNIE, UBOCZNE, SPECJALNE CZY TEŻ WYNIKOWE SZKODY (ŁĄCZNIE Z NIEMOŻNOŚCIĄ UŻYTKOWANIA, UTRATĄ CZASU, NIEWYGODĄ, STRATAMI KOMERCYJNYMI, UTRATĄ ZYSKÓW, UTRATĄ MOŻLIWOŚCI BIZNESOWYCH, KOSZTAMI ZAMIANY DÓBR LUB USŁUG, INWESTYCJAMI, SZKODAMI W ZAKRESIE DOBREJ WOLI LUB REPUTACJI LUB UTRATĄ DANYCH ORAZ ROSZCZENIAMI STRON TRZECICH) WYNIKŁE Z ZAKUPU LUB UŻYTKOWANIA PRODUKTU, W MAKSYMALNYM ZAKRESIE DOZWOLONYM PRZEZ PRAWO, BEZ WZGLĘDU NA TO, CZYPRODUCENT ZOSTAŁ POINFORMOWANY O MOŻLIWOŚCI TAKICH SZKÓD. POWYŻSZE OGRANICZENIA BĘDĄ OBOWIĄZYWAĆ BEZ WZGLĘDU NA NIESPEŁNIENIE ZASADNICZEGO ZAŁOŻENIA JAKICHKOLWIEK OGRANICZONYCH ŚRODKÓW NAPRAWCZYCH.

Niniejsza ograniczona gwarancja stanowi pełną i wyłączną umowe pomiędzy Konsumentem a Producentem w odniesieniu do niniejszego Produktu komórkowego i zastępuje wszystkie wcześniejsze umowy zawarte pomiędzy stronami, ustne lub pisemne, oraz wszelkie inne porozumienia pomiędzy stronami, w odniesieniu do przedmiotu piniejszej gwarancji. Zaden przewoźnik, sprzedawca detaliczny, przedstawiciel, dealer ani pracownik producenta nie ma upoważnienia do dokonywania jakichkolwiek zmian w niniejszej gwarancji i nikt nie może brać takich oświadczeń pod uwagę.

Niniejsza ograniczona gwarancja nie ma wpływu na ustawowe prawa Konsumenta w ramach obowiązującego prawa w danym kraju.

### <span id="page-35-0"></span>**Deklaracja zgodności**

My,

**Shenzhen Sang Fei Consumer Communications Co., Ltd. 11 Science and Technology Road, Shenzhen Hi-tech Industrial Park, Nanshan District, Shenzhen 518057 Chiny**

oświadczamy na naszą wyłączną odpowiedzialność, że produkt

**Philips Xenium V377** Philips GSM/WCDMA numer TAC: 8685 7902 do którego odnosi się deklaracja, jest zgodny z następującymi normami:

BEZPIECZEŃSTWO: EN 60950-1:2006 + A11:2009 + A1:2010 + A12:2011 + A2 2013

ZDROWIE: EN 62209-1:2006

EN 62209-2:2010EN 50566:2013EN 62479:2010

EN 50360:2001/A1:2012

Zgodność elektromagnetyczna: EN 301 489-1 V1.9.2

EN 301 489-3 V1.6.1EN 301 489-7 V1.3.1EN 301 489-17 V2.2.1 EN 301 489-24 V1.5.1EN 55022: 2010 EN 55024: 2010EN 55013:2013EN55020:2007/A11:2011 RF EN 300 328 V1.8.1EN 300 440-2 V1.4.1EN 300 440-1 V1.6.1EN 301 511 V9.0.2EN 301 908-1 V6.2.1EN 301 908-2 V6.2.1

Niniejszym oświadczamy, że przeprowadzono wszystkie serie testów radiowych i wyżej wymieniony produkt jest zgodny ze wszystkimi podstawowymi wymaganiami dyrektywy 1999/5/WE.

Procedura oceny zgodności podana w Artykule 10 i opisana w Aneksie III lub IV dyrektywy 1999/5/WE została przeprowadzona przy udziale następujących jednostek notyfikowanych:

TÜV SÜD BABT Octagon House, Concorde Way, Segensworth North, Fareham, Hampshire, PO15 5RL Znak identyfikacyjny: CE0168

28 października 2015 roku

Kierownik kontroli jakości